## Hinweis zur Fehlerbehebung

## **Erstellung bzw. Druck von PDF-Dokumenten aus PH-Online bei Verwendung von Firefox als Internetbrowser**

Um eine fehlerhafte Erstellung bzw. einen fehlerhaften Druck von PDF-Dokumenten aus PH-Online zu vermeiden, ist wie folgt vorzugehen:

- 1) Firefox starten
- 2) Im Menü von Firefox unter EXTRAS auf EINSTELLUNGEN klicken:

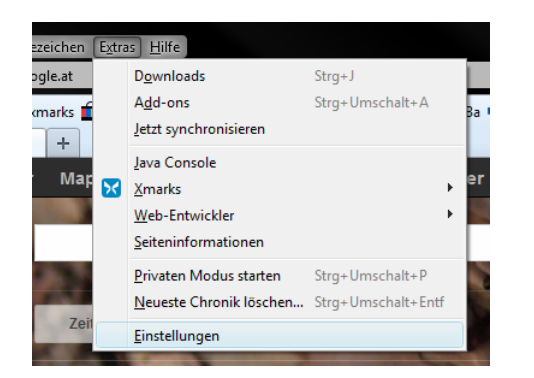

3) Im neuen Fenster auf ANWENDUNGEN klicken:

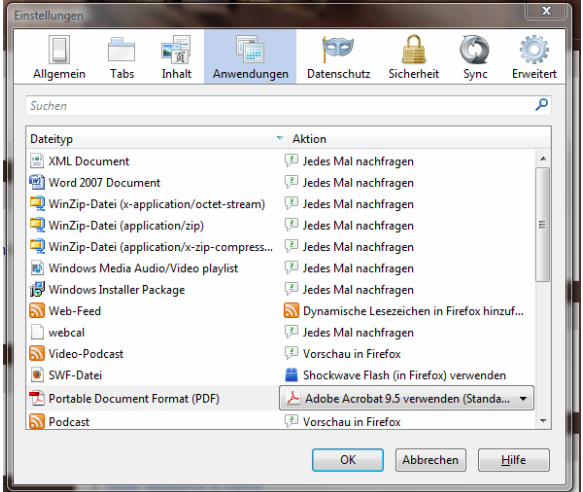

4) In der Spalte DATEITYP den Dateityp PORTABLE DOCUMENT FORMAT (PDF) suchen und in der selben Zeile in der Spalte AKTION auf den schwarzen, nach unten weisenden Pfeil klicken:

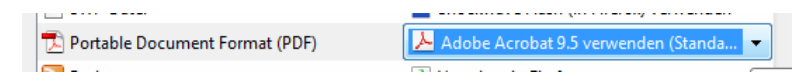

5) Hier darf **nicht !!** VORSCHAU IN FIREFOX gewählt sein,

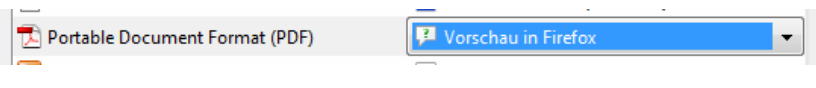

sondern entweder ACROBAT READER oder ADOBE ACROBAT!!

6) Dies bitte auch bei allen Dateitypen wiederholen, die durch das Acrobat-Icon gekennzeichnet sind, wie z.B.:

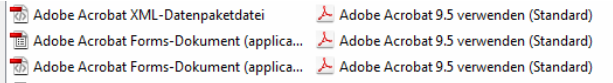

Anschließend auf OK klicken und Firefox neu starten, damit die geänderten Einträge wirksam werden.